# СОГЛАСОВАНО

Заместитель директора ФГУП «ВНИИОФИ» И.С. Филимонов  $\overline{\mathbf{z}}$ 2022 г.

Государственная система обеспечения единства измерений

# **РАБОЧИЕ ЭТАЛОНЫ ЕДИНИЦ ДЛИНЫ И ОСЛАБЛЕНИЯ В СВЕТОВОДЕ РЭДО-М**

**МЕТОДИКА ПОВЕРКИ МП ООЗ.ФЗ-22**

> Главный метролог ФГУП «ВНИИОФИ»

С.Н. Негода  $2^{2}$ 2022 г.

Главный научный сотрудник **ФГУП ВНИИОФИ» РАЗ.Н. Крутиков** 2022 г. 03

Москва 2022 г.

#### **1 Общие положения**

Настоящая методика распространяется на рабочие эталоны единиц длины и ослабления в световоде РЭДО-М (далее - РЭДО-М) и устанавливает методы и средства их первичной и периодической поверок. РЭДО-М предназначены для воспроизведения и передачи единиц длины и ослабления в световоде при поверке и калибровке оптических рефлектометров.

По итогам проведения поверки должна обеспечиваться прослеживаемость обеспечивается в соответствии с государственной поверочной схемой, утвержденной приказом Росстандарта от 05.12.19 № 2862 (далее - ГПС) к государственному первичному специальному эталону единиц длины и времени распространения сигнала в световоде, средней мощности, ослабления и длины волны для волоконно-оптических систем связи и передачи информации ГЭТ 170-2011. Поверка РЭДО-М выполняется методом прямых измерений.

Метрологические характеристики РЭДО-М указаны в таблице 1.

Таблица 1

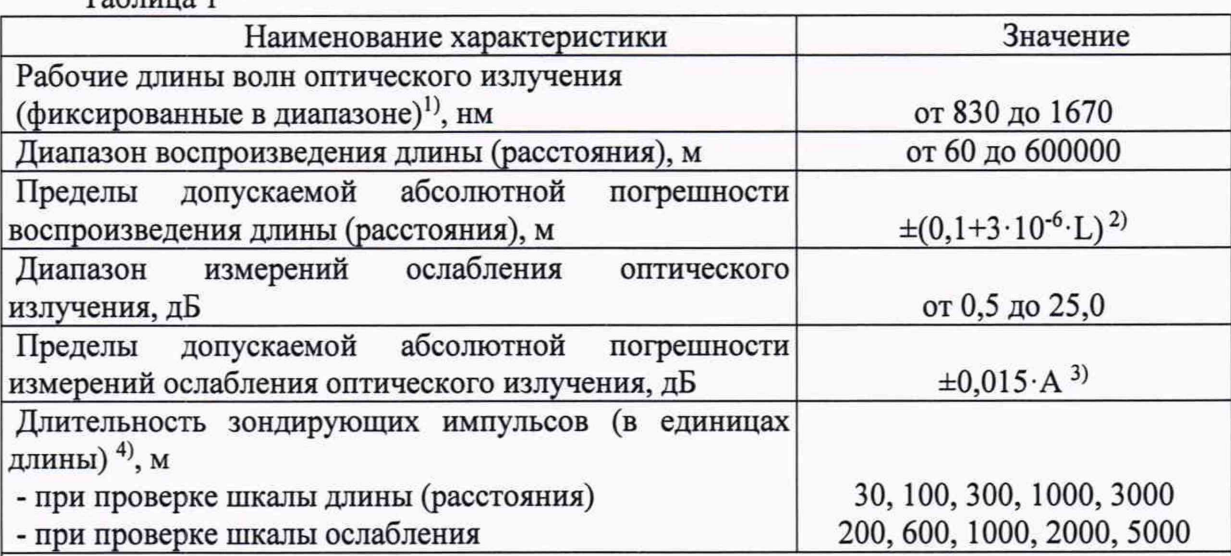

 $1)$  количество рабочих длин волн и их номинальные значения соответствуют модели генератора оптического ГР-1/х и определяются при заказе РЭДО-М;

<sup>2)</sup> где L- значение воспроизводимой длины, м;

3) где A-измеряемое ослабление, дБ;

 $4)$  отклонение длительностей зондирующих импульсов составляет не более  $\pm 10$  %.

# **2 Перечень операций поверки**

2.1 При проведении первичной и периодической поверок должны быть выполнены операции, указанные в таблице 2.

Таблица 2 - Операции поверки

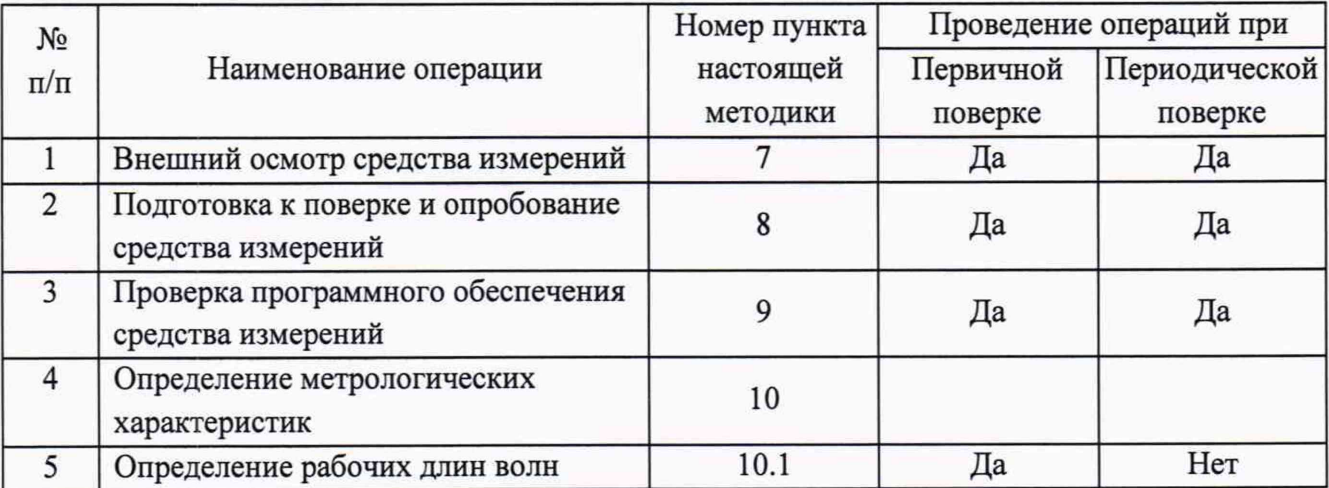

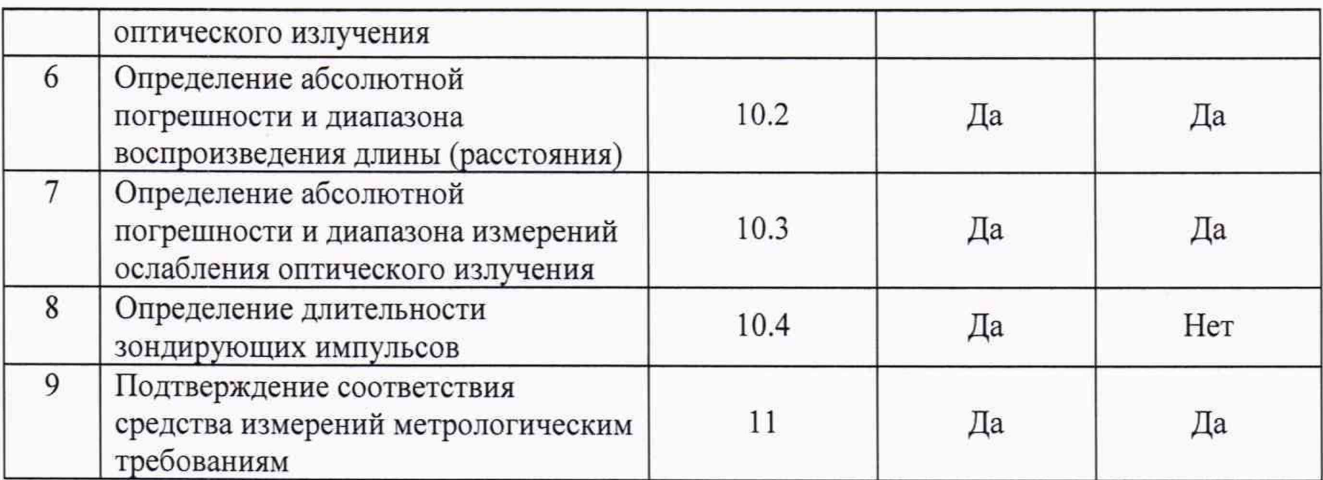

2.2 При получении отрицательных результатов при проведении хотя бы одной операции поверка прекращается.

2.3 Поверку средства измерений осуществляют аккредитованные в области обеспечения единства измерений юридические лица и индивидуальные предприниматели.

# **3 Метрологические и технические требования к средствам поверки**

3.1 При проведении первичной и периодической поверок применяются средства поверки, указанные в таблице 3.

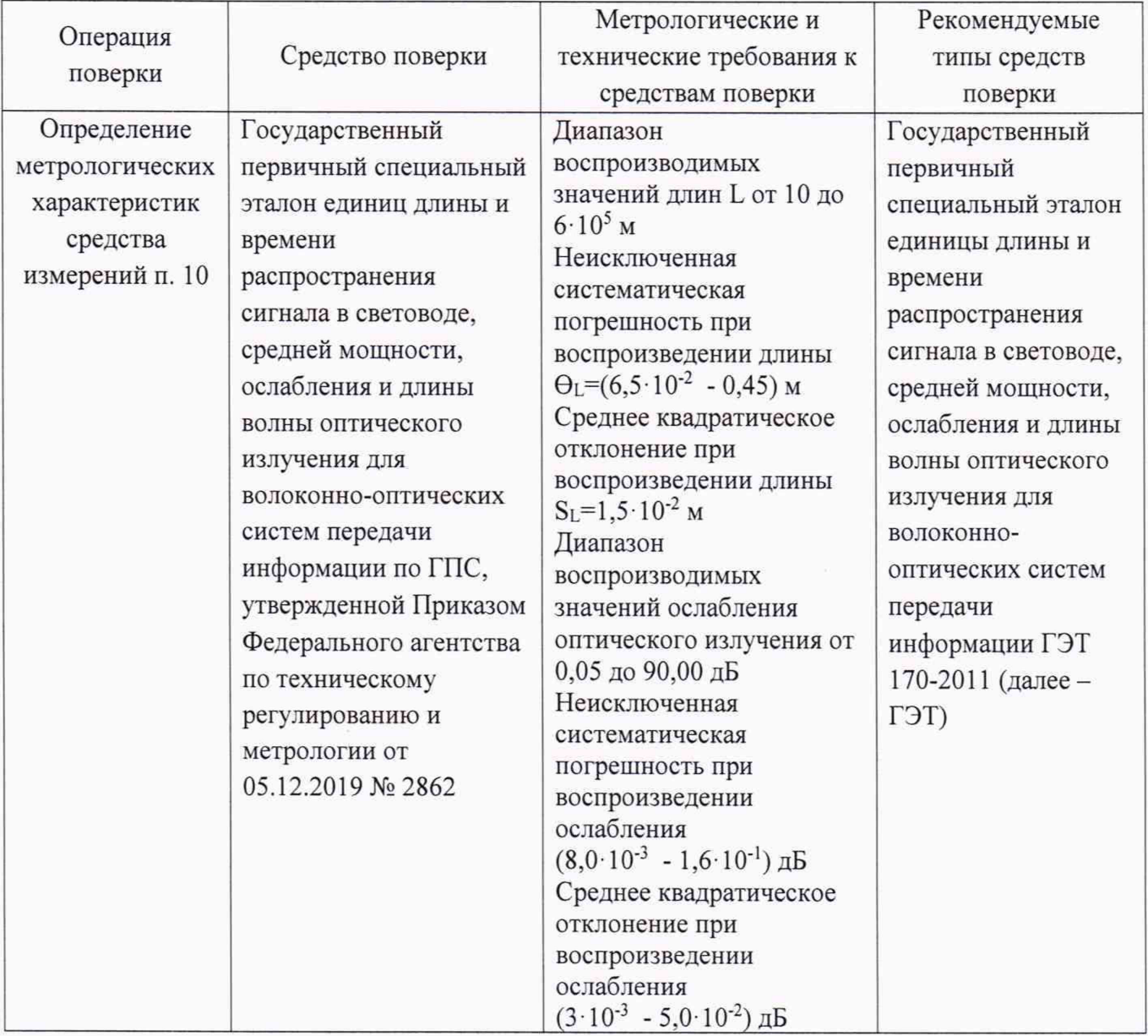

Таблица 3 - Средства поверки

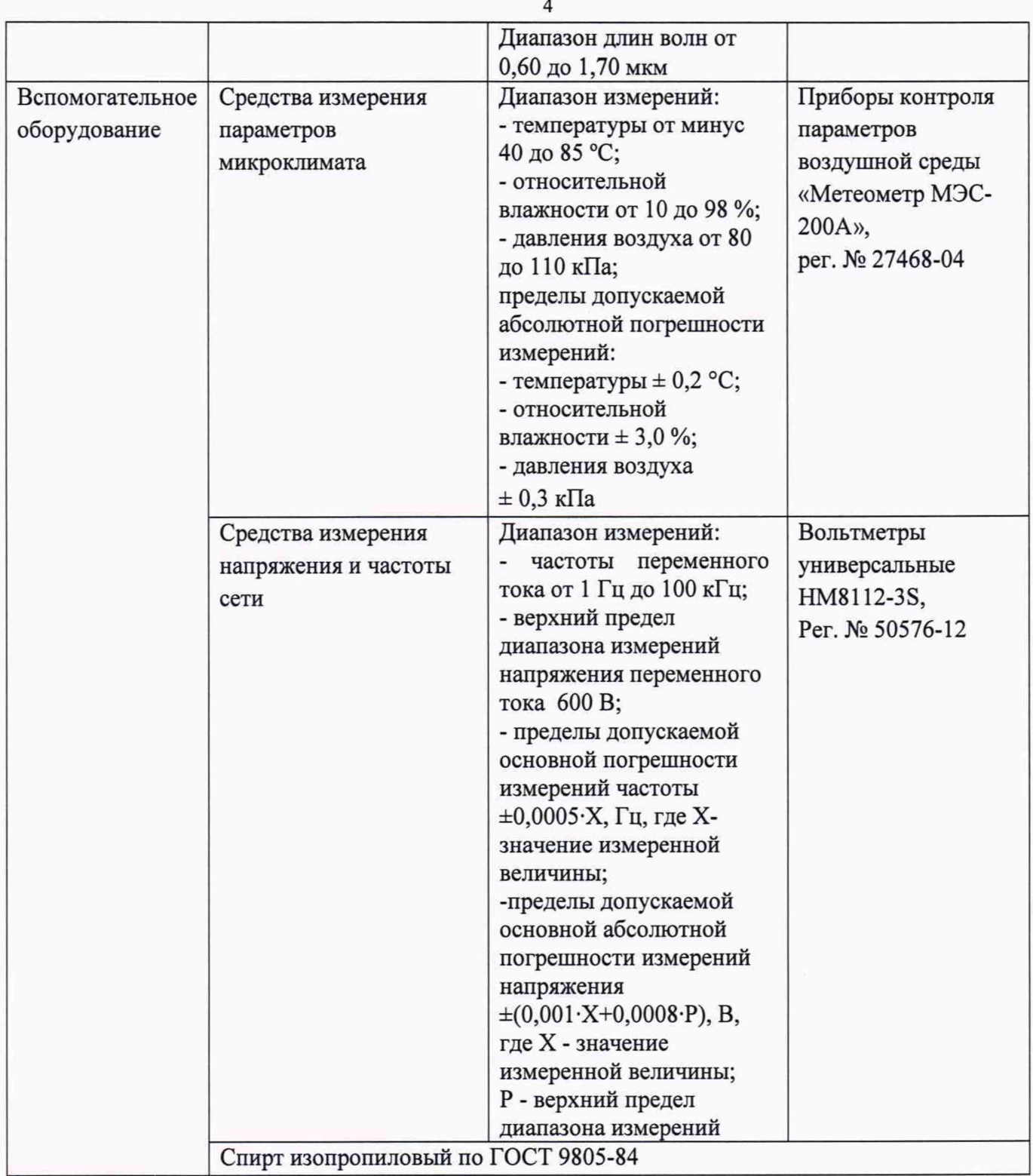

3.2 Допускается применение других средств поверки, обеспечивающих определение метрологических характеристик поверяемого средства измерений с требуемой точностью.

3.3 Средства поверки должны быть аттестованы (поверены) в установленном порядке.

# **4 Требования к специалистам, осуществляющим поверку**

К проведению поверки допускают лиц, изучивших настоящую методику поверки и руководства по эксплуатации (далее - РЭ) поверяемого РЭДО-М и средств поверки, а также их правила хранения и применения, имеющих квалификационную группу не ниже III в соответствии с правилами по охране труда при эксплуатации электроустановок, указанных в приложении к приказу Министерства труда и социальной защиты РФ от 15.12.2020 № 903н, и имеющих опыт работы с высокоточными средствами измерений в области волоконно-оптических систем

передачи информации; прошедших обучение на право проведения поверки по требуемому виду измерений.

#### **5 Требования (условия) по обеспечению безопасности проведения поверки**

5.1 При проведении поверки соблюдают требования, установленные ГОСТ Р 12.1.031-2010, ГОСТ 12.1.040-83, правилами по охране труда при эксплуатации электроустановок, указанными в приложении к приказу Министерства труда и социальной защиты РФ от 15.12.2020 № 903н, нормами и правилами устройства и эксплуатации лазеров по ГОСТ 31581-2012. Оборудование, применяемое при поверке, должно соответствовать требованиям ГОСТ 12.2.003-91. Воздух рабочей зоны должен соответствовать ГОСТ 12.1.005-88 при температуре помещения, соответствующей условиям испытаний для легких физических работ.

5.2 Система электрического питания РЭДО-М должна быть защищена от колебаний и пиков сетевого напряжения, искровые генераторы не должны устанавливаться вблизи РЭДО-М.

5.3 Помещение, в котором проводится поверка, должно соответствовать требованиям пожарной безопасности по ГОСТ 12.1.004-91 и иметь средства пожаротушения по ГОСТ 12.4.009-83.

#### **6 Требования к условиям поверки**

6.1 Все операции поверки, за исключением особо оговоренных, проводят при следующих условиях:

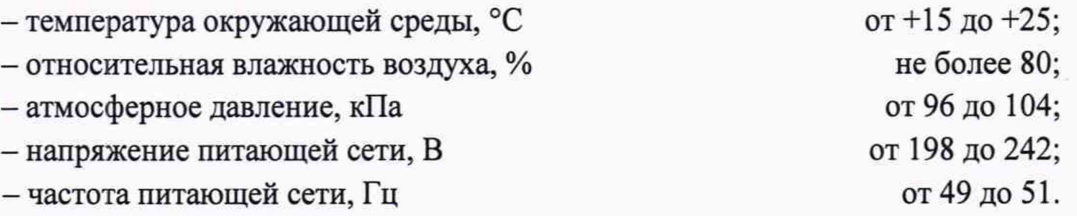

6.2 Помещение, где проводится поверка, должно быть чистым и сухим, свободным от пыли, паров кислот и щелочей. Допускаемый перепад температуры при проведении поверки - не более 2 °С.

#### **7 Внешний осмотр средства измерений**

7.1 Комплектность поверяемого РЭДО-М должна соответствовать комплектности, приведенной в нормативной документации (руководство по эксплуатации (далее - РЭ) и описание типа (далее - ОТ)).

7.2 При внешнем осмотре должно быть установлено:

- наличие маркировки, подтверждающей тип и идентифицирующей поверяемый РЭДО-М;

- отсутствие на наружных поверхностях поверяемого РЭДО-М повреждений, влияющих на его работоспособность;

- отсутствие ослаблений элементов конструкции, сохранность пломб, чистота разъемов;

- целостность волоконно-оптических кабелей и разъемов поверяемого РЭДО-М.

7.3 В случае обнаружения механических повреждений или нарушения целостности волоконно-оптических кабелей и разъемов необходимо связаться с производителем РЭДО-М с помощью контактной информации, указанной в РЭ, указать характер повреждений и определить работоспособность РЭДО-М. Если РЭДО-М не работоспособен - дальнейшие операции поверки не проводят.

7.4 РЭДО-М считается прошедшим операцию поверки с положительным результатом, если корпус, внешние элементы, органы управления и индикации не повреждены, отсутствуют механические повреждения и ослабления элементов конструкции, а комплектность РЭДО-М соответствует таблице состава РЭ и ОТ.

### **8 Подготовка к поверке и опробование средства измерений**

8.1 Подготавливают поверяемый РЭДО-М к работе согласно его РЭ.

8.2 Оптические разъемы поверяемого РЭДО-М и средств поверки очищают безворсовой салфеткой, смоченным изопропиловым спиртом. Протирают торцы волоконно-оптических кабелей, используемых при проведении поверки.

8.3 Включают питание оптического генератора модели ГР-1/х из состава РЭДО-М (далее - ОГ), при этом на передней панели прибора должен загореться индикатор *Вкл* и соединяют генератор с персональным компьютером (далее - ПК) при помощи кабеля USB, входящего в комплект РЭДО-М.

8.4 Включают питание всех приборов, используемых при поверке в соответствии с их РЭ. Проводят прогрев всех включенных приборов в течение не менее 2 часов.

8.5 С помощью ПК запускают файл OptiGen.exe из рабочей папки программного обеспечения (далее - ПО).

8.6 После появления на экране главного окна последовательно активировать пункты меню «проверка шкалы расстояний» и «проверка шкалы ослабления».

8.7 РЭДО-М считается прошедшим операцию поверки с положительным результатом, если ПО РЭДО-М запускается, на мониторе ПК отображается меню ПО в соответствии с РЭ на РЭДО-М.

#### **9 Проверка программного обеспечения рабочего эталона**

9.1 Проверяют соответствие заявленных идентификационных данных ПО сведениям, приведенным в ОТ на РЭДО-М. Для этого включают генератор и ПК, запускают файл ПО OptiGen.exe, в появившемся главном окне активируют раздел меню со значком «?» (О программе...) и в выпадающем окне находят идентификационные данные ПО.

9.2 РЭДО-М считается прошедшим операцию поверки с положительным результатом, если идентификационные данные ПО соответствуют значениям, приведенным в таблице 4. Таблица 4 - Идентификационные данные ПО

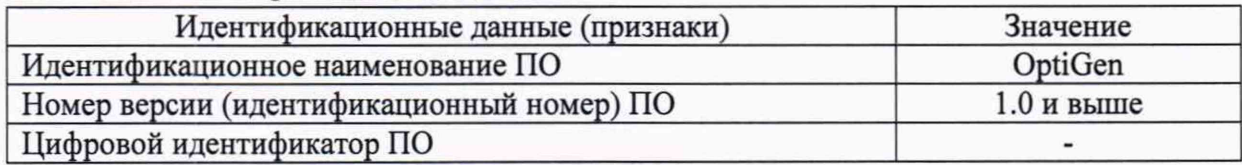

# **10 Определение метрологических характеристик средства измерений**

#### **10.1 Определение рабочих длин волн оптического излучения**

10.1.1 Собрать схему, приведенную на рисунке 1.

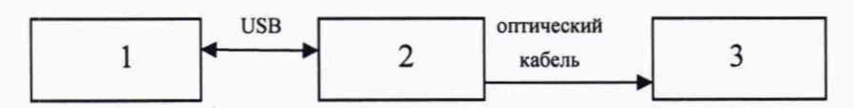

1 - персональный компьютер (ПК); 2 - поверяемый ОГ; 3 - установка для измерения спектральных характеристик из состава ГЭТ (далее - СУ)

Рисунок 1 - Схема подключения приборов для измерения рабочих длин волн

10.1.2 Включить ОГ и приборы, входящие в схему, представленную на рисунке 1.

10.1.3 Запустить программу на ПК и перейти в режим «проверка шкалы ослабления». В меню выбрать минимальную длину волны источника излучения ОГ, пользуясь указаниями программы ОГ. Нажать кнопку «измерить амплитуду».

10.1.4 Установить все аттенюаторы ОГ в положение, при котором ослабление минимально.

10.1.5 Изменяя длину волны на шкале монохроматора СУ, регистрировать длину волны  $\lambda$ ог, нм, соответствующую максимальному значению сигнала. Операцию проводить не менее 5 раз. Определить среднее арифметическое значение регистрируемой длины волны по формуле (1):

$$
\lambda_{or} = \frac{\sum_{i=1}^{n} \lambda_{or_i}}{n},
$$
 (1)

где *п -* количество измерений длины волны.

10.1.6 Произвести измерение других рабочих длин волн в соответствии с моделью ОГ по п.п.  $10.1.3 - 10.1.5$ .

10.1.7 РЭДО-М считается прошедшим операцию поверки с положительным результатом, если значения рабочих длин волн оптического излучения находятся в диапазоне от 830 до 1670 нм.

# **10.2 Определение абсолютной погрешности и диапазона воспроизведения длины (расстояния)**

За диапазон воспроизведения понимается отрезок, ограниченный минимальным и максимальным значениями длины (расстояния), в котором абсолютная погрешность воспроизведения не превышает заданную.

Поверка осуществляется в три этапа.

Ethernet

Генератор временных

интервалов BNC 745

Первый этап (пункты МП  $10.2.1 - 10.2.3$ ) – измерение внутренней задержки, которая вносит аппаратура поверки (ГЭТ). Для этого в схеме установки вместо ОГ помещают зеркало (на торце оптического волокна).

Второй этап (пункты МП 10.2.4 - 10.2.8) - измерение общей временной задержки, состоящей из суммы задержек, вносимых ОГ и аппаратурой поверки.

Третий этап - вычисление задержки, вносимой ОГ, на основании имеющихся данных по первым двум этапам и расчет погрешности воспроизведения длины (пункт МП 8.1).

10.2.1 Собрать схему, приведенную на рисунке 2.

Для поверки ОГ в одномодовом режиме (ОМ) использовать одномодовый циркулятор, для поверки ОГ в многомодовом режиме (ММ) - многомодовый.

ФПУ 1 использовать для проверки ОГ в диапазоне длин волн от 830 до 1300 нм, ФПУ 2 - для проверки ОГ в диапазоне длин волн от 1310 до 1670 нм.

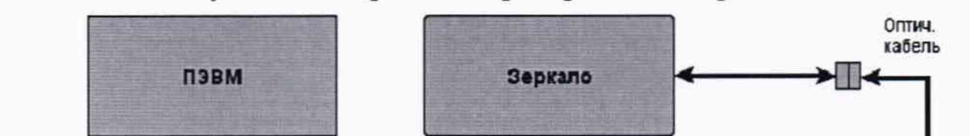

10.2.2 В меню ОГ установить режим «проверка шкалы расстояний».

T<sub>0</sub>

1 (задержанный) Канал

Рисунок 2- Схема подключения приборов для измерения внутренней задержки

Источник излучения

Осциллограф

WaveJet 352

Оптич.

кабель

Канал 2

Циркулятор

**ON** 

Оптич. кабель задержанного импульса (от BNC 745) с передним фронтом импульса, полученного с выхода ФПУ, зафиксировать задержку  $\tau_i^{co6}$  (задержка аппаратуры поверки), выставленную на генераторе временных интервалов. В измеренную собственную задержку будет входить дополнительная задержка, вызванная прохождением измерительного импульса через патчкорд длиной  $L_{\text{seps}}$ , на одном из торцов которого нанесено зеркало.

10.2.4 Собрать схему, приведенную на рисунке 3.

Для проверки ОГ в ОМ-режиме использовать одномодовый циркулятор, для проверки ОГ в ММ-режиме - многомодовый.

ФПУ 1 использовать для проверки ОГ в диапазоне длин волн от 830 до 1300 нм, ФПУ 2 - для проверки ОГ в диапазоне длин волн от 1310 до 1670 нм.

10.2.5 Выбрать минимальную длину волны источника излучения поверяемого ОГ пользуясь указаниями программы ОГ, и параметры импульса в закладке «параметры генератора»: длительность измерительного импульса ОГ, выраженная на шкале расстояний генератора в единицах длины равное 100 м, число измерительных импульсов равное 1, положение первого измерительного импульса равное L=60 м (что соответствует начальному значению диапазона измерений длины (расстояния) 0,06 км), диапазон измеряемых расстояний равный 1 км, запускающий импульс равный 100 не, показатель преломления 1,5000. Нажать кнопку «начать измерения».

10.2.6 Выставить в программе управления генератора временных интервалов BNC 745 период следования импульсов 10 мс. Выставить тип синхронизации каналов ТО и Т1 генератора временных интервалов «Internal Trigger FI».

10.2.7 Подбором значений временных задержек в программе управления генератора временных интервалов BNC 745 добиться совмещения на экране осциллографа переднего фронта задержанного импульса (от BNC 745) с передним фронтом импульса, полученного с выхода ФПУ. Зафиксировать задержку  $\tau_i^{3ab}$  (общая задержка), выставленную на генераторе временных интервалов.

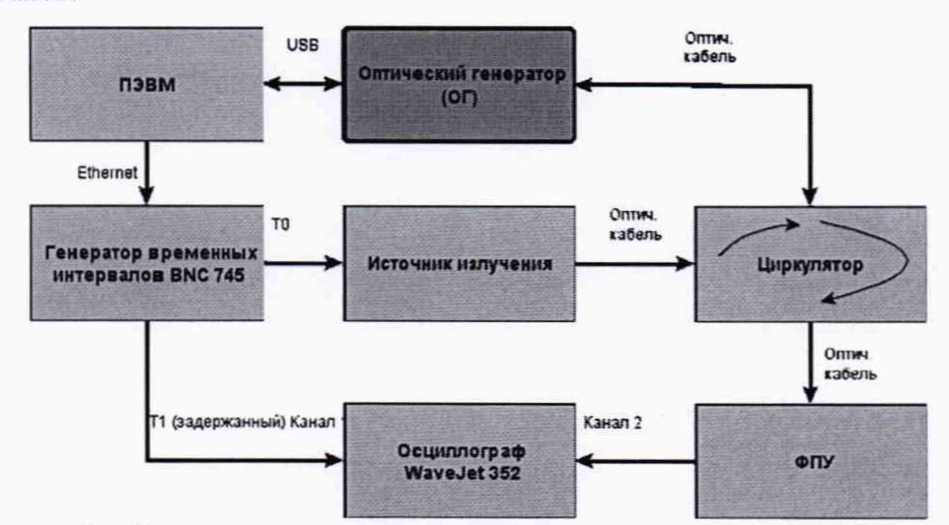

Рисунок 3 - Схема подключения приборов для измерения общей задержки

10.2.8 Определить задержку  $\tau_i^{or}$ , вносимую ОГ, с учетом собственной задержки аппаратуры поверки и длины патчкорда с зеркалом по формуле (1):

$$
\tau_i^{OT} = \tau_i^{sao} - \tau_i^{co6} - L_{sepx} \cdot \frac{2 \cdot n}{c}, \, (hc), \tag{2}
$$

где с - скорость света, м/нс,

п - показатель преломления, установленный в программе управления ОГ.

10.2.9 Произвести операции по п.п. 10.2.4 - 10.2.8 пять раз (m=5).

10.2.10 Последовательно провести операции по п. 10.2.4 - 10.2.9 для других длин волн источников излучения в соответствии с моделью ОГ.

8

10.2.11 Последовательно провести операции по п. 10.2.4 -10.2.9 для значений длин 100 км и 600 км.

Внести значения в меню генератора: положение первого импульса источника излучения ОГ L=100000 м или 600000 м (что соответствует диапазонам измерений длины (расстояния) 100 км и 600 км), диапазон измеряемых расстояний - 100 км или 600 км. Все другие значения по 10.2.5.

10.2.12 Рассчитать абсолютную погрешность воспроизведения длины (расстояния) по формулам  $(2) - (7)$  п.11.1.

# **10.3 Определение диапазона измерений ослабления и абсолютной погрешности измерений ослабления.**

За диапазон измерения вносимого ослабления (далее по тексту - ослабление) оптического излучения понимается интервал, ограниченный минимальным и максимальным значениями ослабления, в котором абсолютная погрешность измерения ослабления не превышает заданную.

При проведении обработки результатов измерений необходимо учитывать, что ОГ *р* проводит измерения «рефлектометрического» ослабления -  $5 \cdot \log(\frac{1}{n})$ , а компаратор средней *2* мощности оптического излучения из состава ГЭТ (далее - компаратор) - стандартного *р* ослабления -  $10 \cdot \log(\frac{1}{n})$ , где  $P_1$  и  $P_2$  – оптическая мощность в ваттах (Вт). Поэтому при *2* сравнении величина ослабления, измеренная компаратором, должна делиться на два.

10.3.1 Собрать схему, приведенную на рисунке 4.

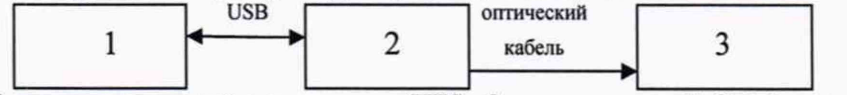

1 - персональный компьютер (ПК); 2 - поверяемый ОГ; 3 - компаратор

Рисунок 4- Схема подключения приборов для определения диапазона измерения ослабления и абсолютной погрешности

10.3.2 Включить поверяемый ОГ и приборы в соответствии со схемой, представленной на рисунке 4.

10.3.3 Запустить программу на ПК и перейти в режим «проверка шкалы ослабления». Выбрать минимальную длину волны источника излучения поверяемого ОГ, пользуясь указаниями программы ОГ. Остальные параметры - по умолчанию. Нажать кнопку «начать измерения».

10.3.4 Установить все аттенюаторы в положение, при котором ослабление минимально. В окошко «начальный уровень» ввести значение 0. После этого в окошках «внесенное ослабление» и «амплитуда» будет отображаться 0,000 дБ.

10.3.5 Перевести компаратор в режим относительных измерений мощности с фиксацией нулевого уровня, нажав последовательно кнопки «дБм/Вт» и «дБ». На экране компаратора будет отображаться число 0,0000 дБ.

10.3.6 В меню ОГ с помощью аттенюатора «измерительный» внести ослабление (0,5±0,1) дБ.

10.3.7 Фиксировать значения ослабления  $A_i^{OT}$ , отображаемое в окошке «внесенное ослабление» и  $A_i^{Kosan}$ , измеренное компаратором.

10.3.8 Повторить операции по п.10.3.7 пять раз (m=5).

10.3.9 С помощью аттенюатора «измерительный» в меню ОГ последовательно внести значения ослабления: (10±0,1) дБ, (25±0,1) дБ.

10.3.10 Повторить операции по п.п. 10.3.7 - 10.3.8 для каждого из указанных в п.10.4.9 значений ослабления.

10.3.11 Провести операции по п.п.10.3.3-10.3.10 для других длин волн в соответствии с моделью ОГ.

10.3.12 Рассчитать абсолютную погрешность измерений ослабления для значений ослабления 0,5, 10, 25 дБ по формуле (8) п.11.2.

#### **10.4 Определение длительности зондирующих импульсов**

10.4.1 Собрать схему, приведенную на рисунке 2.

10.4.2 Выставить в программе управления ОГ временных интервалов период следования импульсов 6 мс. Выставить тип синхронизации каналов ТО и Т1 как «внутренняя».

10.4.3 Для проверки длительности оптических импульсов в режиме «проверка шкалы расстояний» выставить следующие значения: показатель преломления n=1,49896, длина волны  $-1310$  нм, «измерительные импульсы»: положение первого - 10000 м, длительность -  $L_1$  = 30 м, количество - 1, «параметры рефлектометра»: диапазон расстояний - 20 км, длительность импульса рефлектометра - 10 нс.

10.4.4 Для проверки длительности оптических импульсов в режиме «проверки шкалы ослабления» выставить следующие значения: длина волны -1310 нм, «положение импульсов»: опорного - 2000 м, измерительного - 10000 м, длительность импульсов -  $L_1$  = 200 м; «параметры рефлектометра»: диапазон расстояний - 20 км, длительность импульса - 100 нс.

10.4.5 Определить полуширину импульса (по уровню минус 3 дБ) по отображению на экране осциллографа  $\tau_1^{ocu}$ .

10.4.6 Поочередно провести установку имеющихся длительностей  $L_i^{Or}$ , м, оптических импульсов в режиме «проверка шкалы расстояний» и в режиме «проверка шкалы ослабления» по п.п. 10.4.3 - 10.4.5.

10.4.7 Рассчитать значения длительности импульсов в единицах длины  $L_i^{ocu}$ , м, соответствующие длительности импульсов по отображению на экране осциллографа  $\tau_i^{ocu}$ , нс, формуле (9) п. 11.3.

#### **11 Подтверждение соответствия средства измерений метрологическим требованиям**

#### **11.1 Обработка результатов измерений диапазона длины (расстояния)**

11.1.2. Определить среднее арифметическое значение задержки  $\tau_{cp}^{or}$  по формуле (3):

$$
\tau_{cp}^{OT} = \frac{1}{m} \sum_{i=1}^{m} \tau_i^{OT}, \, (HC), \tag{3}
$$

где  $\tau_i^{OT}$ , *(нс)*, - значение задержки, определяемое по формуле (2) п.10.2.8; m - количество измерений.

11.1.3 Определить текущие i-ые значения  $L_i^{O_r^T}(M)$  и среднее значение длины  $L_{cp}^{O_r^T}(M)$ , соответствующие задержкам  $\tau_i^{or}$  и  $\tau_m^{or}$ , исходя из того, что на шкале ОГ выставляются значения L (м) в единицах длины, соответствующие измеряемым задержкам т (не), по

$$
L_i^{OT}(M) = \frac{c}{2 \cdot n} \tau_i^{OT}(nc)
$$
\n<sup>(4)</sup>

$$
L_{cp}^{or}(M) = \frac{c}{2 \cdot n} \tau_{cp}^{or}(nc), \text{ rge}
$$
 (5)

с - скорость света, м/нс,

формулам (4) и (5):

п - показатель преломления, установленный в программе управления ОГ.

11.1.4 Рассчитать среднее квадратическое отклонение среднего арифметического  $S<sub>t</sub>$  результатов измерения длины (расстояния) по формуле (6):

$$
S_L = \sqrt{\frac{\sum_{i=1}^{m} (L_i^{OT} - L_{cp}^{OT})^2}{m(m-1)}}, \text{ (M)}
$$
(6)

11.1.5 Определить границы систематической погрешности (СП) результатов измерения длины (расстояния) без учета знака  $\Theta_L$  по формуле (7):

$$
\Theta_L = |\Theta_1| + |\Theta_2|, \mathbf{M} \tag{7}
$$

 $\Theta_1$  рассчитать по формуле (8):

$$
|\Theta_1| = \left| L_{cp}^{OT} - L \right|, \, \text{M} \tag{8}
$$

где  $L_{co}^{OT}$ , м - среднее значение измеренной длины (расстояния);

L, м - значение длины (расстояния), установленное в пункте меню «Параметры генератора» поверяемого ОГ.

Значение  $\Theta_2$  в формуле (7) принимать равным 0,065 м для воспроизводимой длины 60 м, 0,15 м - для 100000 м и 0,45 м - для 600000 м в соответствии с паспортом ГЭТ.

11.1.6 Рассчитать абсолютную погрешность *AL* результатов воспроизведения длины по формуле (9):

$$
\Delta L = 2 \cdot \sqrt{\frac{\Theta_L^2}{3} + S_L^2}, \text{ M}, \qquad (9)
$$

11.1.7 РЭДО-М считается прошедшим операцию поверки с положительным результатом, если выполняются измерения длины (расстояния) в диапазоне от 0,06 до 600,00 км с абсолютной погрешностью воспроизведения в допускаемых пределах  $\pm$  (0,1+3·10<sup>-6</sup>L), м, где L - значение воспроизводимой длины, м.

#### **11.2 Обработка результатов измерений ослабления**

11.2.1. Определить средние арифметические значения ослабления  $A_{cp}^{OT}$  и  $A_{cp}^{Kosun}$ результатов измерений п.п. 10.3.7 - 10.3.11 по формулам (10) и (11):

$$
A_{cp}^{OT} = \frac{1}{m} \sum_{i=1}^{m} A_i^{OT}, \, \text{AB} \tag{10}
$$

$$
A_{cp}^{k\text{sum}} = \frac{1}{m} \sum_{i=1}^{m} A_i^{k\text{sum}}, \, \, \mu \mathbf{b} \tag{11}
$$

где m - количество измерений.

11.2.2 Рассчитать среднее квадратическое отклонение среднего арифметического результатов измерений ослабления  $S_{or}$  и  $S_{x_{c},m}$  по формулам (12) и (13):

$$
S_{or} = \sqrt{\frac{\sum_{i=1}^{m} (A_i^{or} - A_{cp}^{or})^2}{m(m-1)}}, \, \text{dB}
$$
 (12)

$$
S_{\text{mean}} = \sqrt{\frac{\sum_{i=1}^{m} (A_i^{\text{mean}} - A_{cp}^{\text{mean}})^2}{m(m-1)}}, \, \, \text{dB} \tag{13}
$$

11.2.3 Определить границы систематической погрешности (СП) результатов измерения ослабления без учета знака  $\Theta_A$  по формуле (14):

$$
\Theta_A = |\Theta_1| + |\Theta_2|, \quad \text{AB} \tag{14}
$$

где 01 - границы СП измерений ослабления поверяемым РЭДО-М, дБ, определяемые как разность между средними арифметическими значениями ослабления  $A_{cp}^{O}$ , дБ, и средними арифметическими значениями ослабления компаратора  $A_{cp}^{Koun}$ , дБ;

0 2 - относительная погрешность измерения относительных уровней мощности компаратора в соответствии с паспортом ГЭТ, дБ.

 $\Theta_1$  рассчитать по формуле (15):

$$
\Theta_1 \Big| = \left| A_{cp}^{OT} - \frac{A_{cp}^{\text{KOMB}}}{2} \right|, \, \text{AB} \tag{15}
$$

11.2.4 Определить абсолютную погрешность измерения ослабления  $\Delta A_i$  для каждого из значений ослабления 0,5, 10, 25 дБ по формуле (16):

$$
\Delta A_i = 2 \cdot \sqrt{\frac{(\Theta_A)^2}{3} + \mathcal{S}_{or}^2 + \mathcal{S}_{x_{\text{coann}}}^2}, \, \mathbb{A}^2
$$
 (16)

11.2.5 РЭДО-М считается прошедшим операцию поверки с положительным результатом, если выполняются измерения ослабления в диапазоне от 0,5 до 25,0 дБ с абсолютной погрешностью измерений в допускаемых пределах ±0,015 А, дБ, где А - измеряемое ослабление, дБ.

# **11.3 Обработка результатов измерений длительности зондирующих импульсов**

11.3.1 Вычислить значения длительности импульсов в единицах длины  $L_i^{oc}$ , м, соответствующие длительности импульсов по отображению на экране осциллографа  $\tau_i^{ocu}$ , нс, по формуле (17):

$$
L_i^{ocu} = \frac{c}{2 \cdot n} \tau_i^{ocu}, \quad M
$$
 (17)

11.3.2 РЭДО-М считается прошедшим операцию поверки с положительным результатом, если длительности оптических импульсов (в единицах длины) при проверке шкалы длины (расстояния) составляют 30,100, 300, 1000, 3000 м; при проверке шкалы ослабления составляют 200, 600, 1000, 2000, 5000 м, а отклонение значений длительности импульсов не превышает 10  $\frac{0}{6}$ .

#### **12 Оформление результатов поверки**

12.1 Результаты поверки оформляются протоколом поверки. Рекомендуемая форма протокола поверки приведена в приложении А. Протокол может храниться на электронных носителях.

12.2 РЭДО-М считается прошедшим поверку с положительным результатом и допускается к применению в качестве рабочего эталона в соответствии с ГПС, если все операции поверки пройдены с положительным результатом и полученные значения метрологических характеристик удовлетворяют требованиям к рабочему эталону в соответствии с ГПС, а также соблюдены требования по защите средства измерений от несанкционированного вмешательства. В ином случае РЭДО-М считается прошедшим поверку с отрицательным результатом и не допускается к применению.

12.3 При положительных результатах поверки по запросу заказчика может быть оформлено свидетельство о поверке в установленной форме, а на переднюю панель генератора наносится знак поверки.

12.4 При отрицательных результатах поверки по запросу заказчика может быть оформлено извещение о непригодности в установленной форме с указанием причин непригодности.

12.5 Сведения о результатах поверки передаются в Федеральный информационный фонд по обеспечению единства измерений.

Начальник сектора Ф-3

А.К. Митюрев

Начальник сектора Ф-3 А.К. Митюрев А.К. Митюрев А.К. Митюрев В.В. Григорьев

**Приложение А**

(Рекомендуемое)

Форма протокола поверки

# **ПРОТОКОЛ ПЕРВИЧНОЙ (ПЕРИОДИЧЕСКОЙ) ПОВЕРКИ №**  $\sigma$  20  $\sigma$

**Рабочий эталон единиц длины и ослабления в световоде РЭДО-М (регистрационный № , год выпуска)**

Заводской номер: № \_\_\_\_\_\_ (указать модель генератора оптического  $O(\Gamma-1/x)$ 

Владелец СИ: ИНН владельца СИ:

Применяемые эталоны: Государственный первичный специальный эталон единицы длины и времени распространения сигнала в световоде, средней мощности, ослабления и длины волны оптического излучения для волоконнооптических систем передачи информации ГЭТ 170- 2011

Применяемая методика поверки: МП ООЗ.ФЗ-22 «ГСИ. Рабочие эталоны единиц длины и ослабления в световоде РЭДО-М. Методика поверки»

Место проведения поверки:

Условия поверки:

- температура окружающей среды:

- относительная влажность воздуха:

- атмосферное давление:

- напряжение сети питания:

- частота сети питания:

Проведение поверки:

- 1. Внешний осмотр:
- 2. Опробование:
- 3. Идентификация программного обеспечения:

4. Определение метрологических характеристик

4.1 Определение длин волн оптического излучения (п. 10.1 МП ООЗ.ФЗ-22) Проводилось измерение длин волн оптического излучения в диапазоне от 630 до 1670 нм. Результаты представлены в таблице 1.

Таблица 1

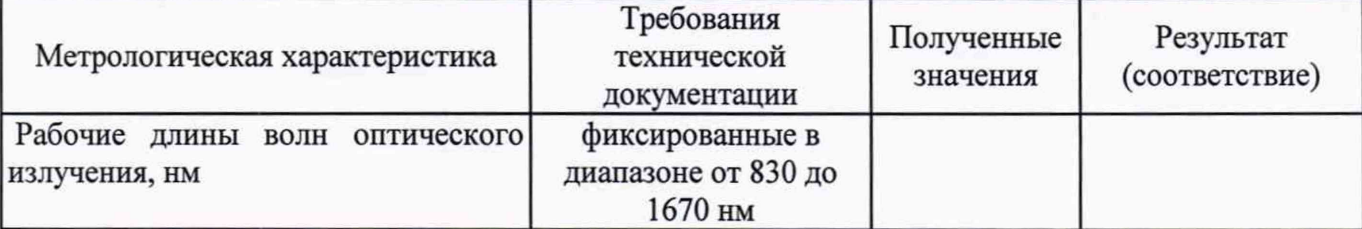

13

4.2 Определение абсолютной погрешности и диапазона воспроизведения длины (расстояния) (п. 10.2 МП ООЗ.ФЗ-22)

Проводилось измерение значений воспроизводимых длин (расстояний) в диапазоне от 60 до 600000,00 м и расчет абсолютной погрешности воспроизведения длины (расстояния). Результаты измерений и расчетов представлены в таблицах 2 и 3.

Таблица 2

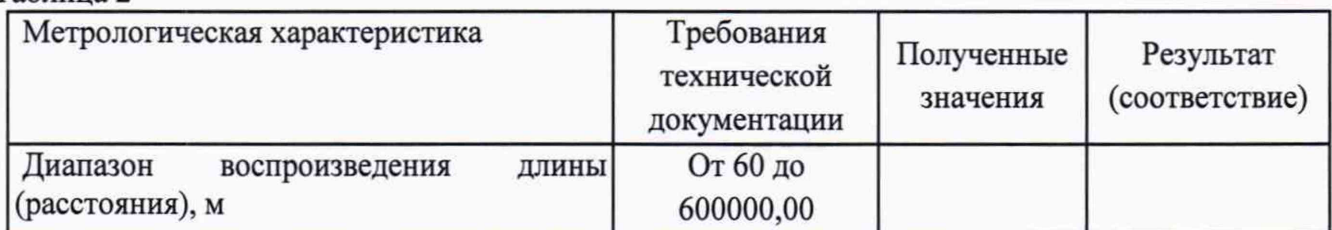

Таблица 3

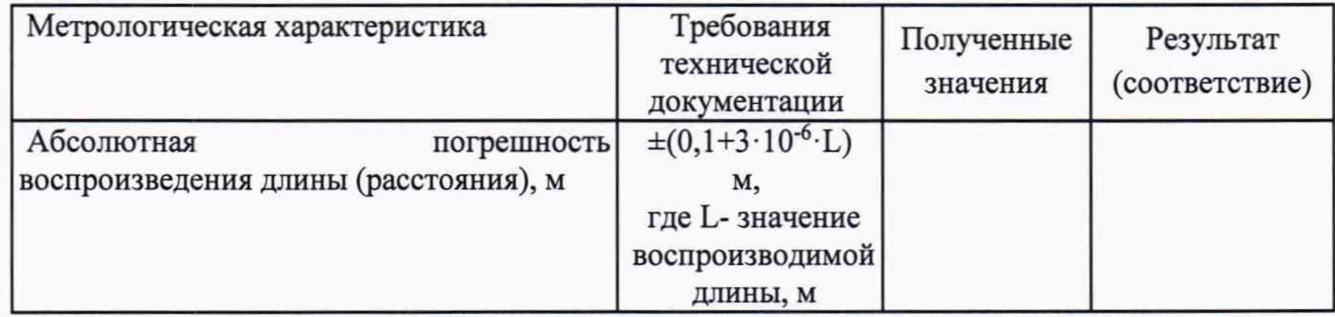

4.3 Определение диапазона измерений ослабления и абсолютной погрешности измерений ослабления, (п. 10.3 МП ООЗ.ФЗ-22)

Проводилось измерение значений ослабления в диапазоне от 0,5 до 25,0 дБ и расчет абсолютной погрешности измерений ослабления. Результаты измерений и расчетов представлены в таблицах 4 и 5.

Таблица 4

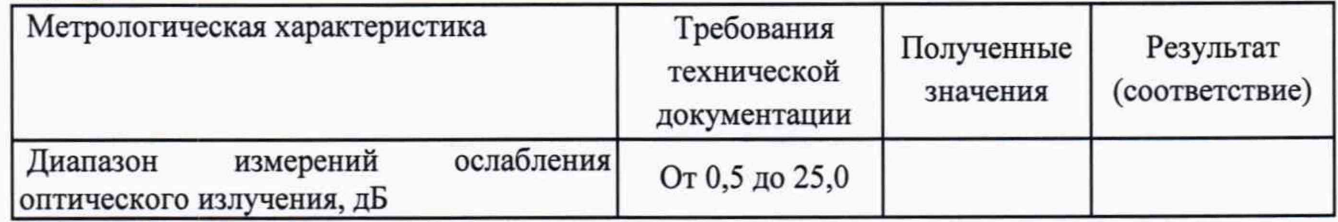

Таблица 5

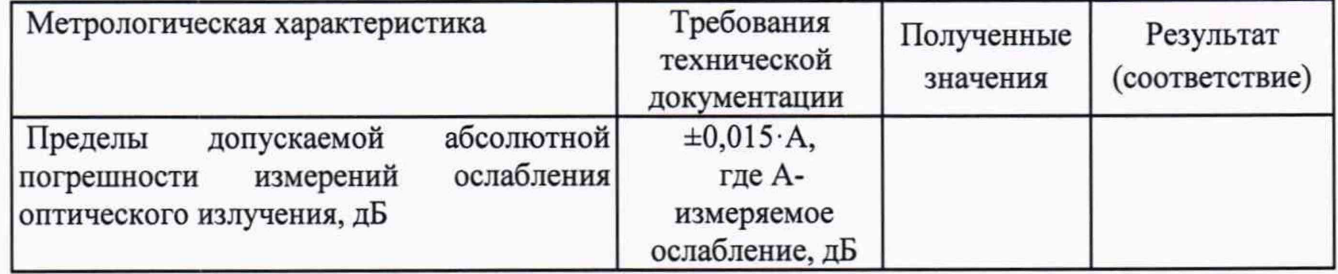

4.4 Определение длительности зондирующих импульсов (п. 10.4 МП ООЗ.ФЗ-22) Проводилось измерение длительности зондирующих импульсов. Результаты измерений представлены в таблице 6.

# Таблица 6.

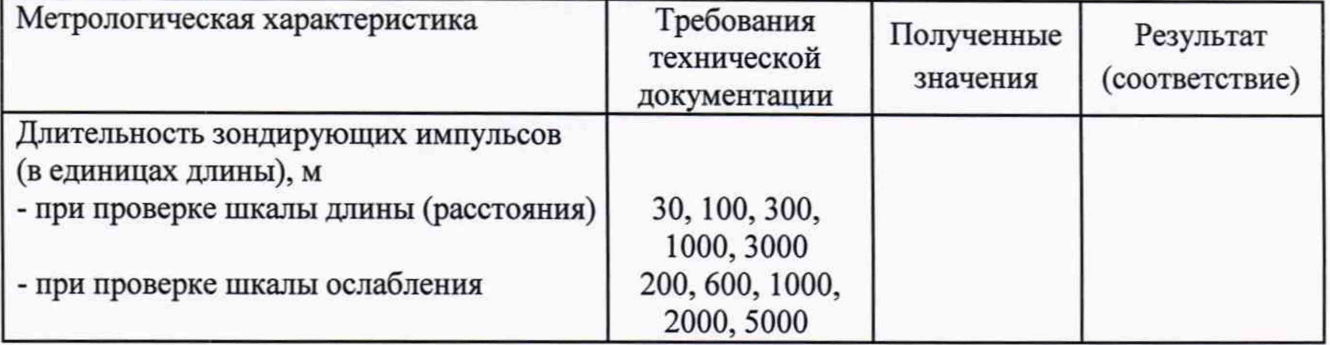

5. Заключение по результатам поверки:

Поверитель:

Подпись Фамилия И.О.

Руководитель

подразделения: Подпись Фамилия И.О.